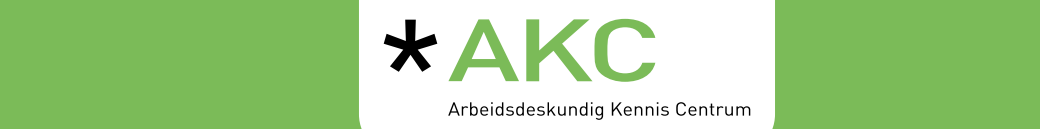

# **Tips voor zoeken en vinden**

Google is de meest gebruikte zoekmachine, ook onder arbeidsdeskundigen. De zoekbalk van arbeidsdeskundigen.nl werkt ongeveer hetzelfde als de zoekbalk van Google. Je zoekt door het geven van steekwoorden of zinnen.

## **Zoekresultaten**

Na het geven van zoekwoorden en een **<enter>** toont arbeidsdeskundigen.nl het zoekresultaat:

- Op de eerste resultaten pagina staan de 10 meest relevante zoekresultaten, waarbij de zoekwoorden vet gedrukt zijn.
- De volgende 10 zoekresultaten verschijnen door onderaan de pagina op het pijltje naar rechts te klikken.

#### **Zoekresultaten sorteren**

Zoek resultaten sorteren doe je door onder de zoekbalk op het vakje «sorteer op» te klikken.

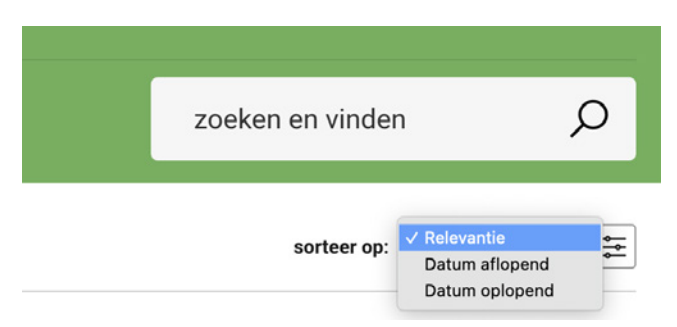

Je kunt de zoekresultaten sorteren op:

- *Relevantie*: de meest relevante zoekresultaten verschijnen bovenaan (beste match met zoekopdracht).
- *Datum aflopend*: het nieuwste resultaat wordt als eerste getoond.
- *Datum oplopend*: het oudste resultaat wordt als eerste getoond.

#### **Zoekresultaten filteren**

Je kunt de zoekresultaten op twee manieren filteren:

- 1 Klik bij de mobiele weergave naast de sorteermogelijkheid op de drie schuifjes. Nu opent een scherm met filtermogelijkheden.
- 2 Klik bij weergave op een computer direct op 'resultaten filteren'.

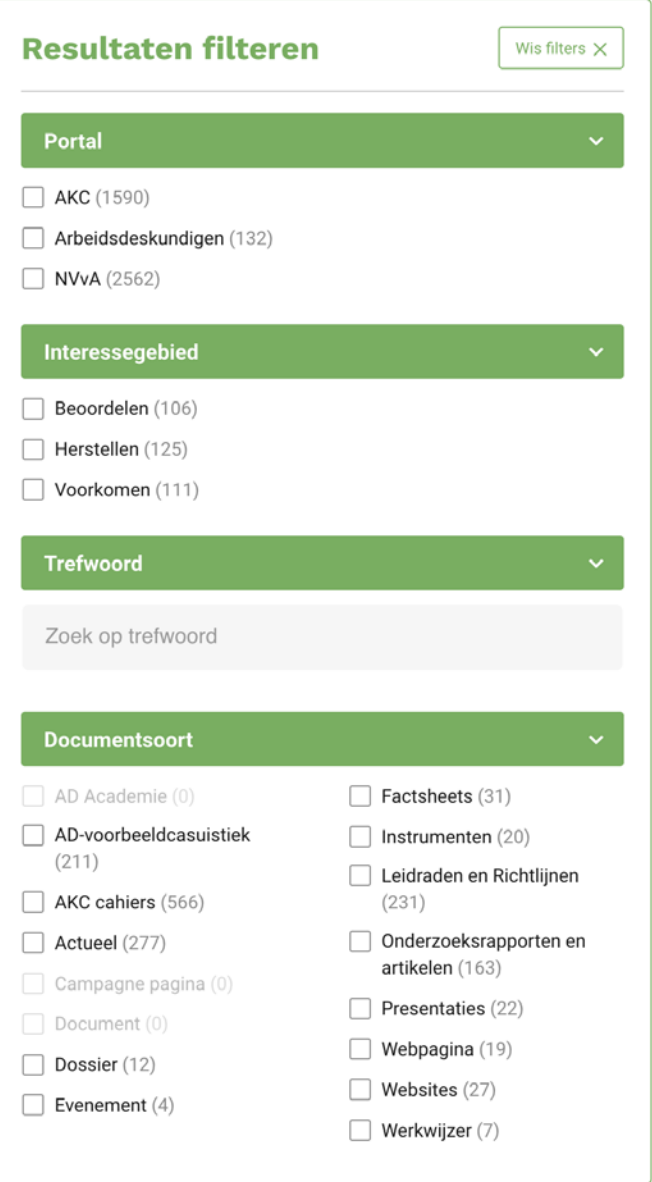

Bij filteren maakt de zoekmachine een selectie uit het totale aantal zoekresultaten. Achter het filter staat tussen haakjes het aantal resultaten dat hieraan voldoet.

Binnen de zoekresultaten kun je filteren op:

- *Portal*: is het resultaat gepubliceerd via het AKC, Arbeidsdeskundigen algemeen of de NVvA.
- *Interessegebied*: dit zijn de drie rollen van de arbeidsdeskundigen; beoordelen, herstellen en voorkomen.
- *Trefwoord*: voeg binnen de zoekresultaten een extra trefwoord toe.
- *Documentsoort*: laat alleen bepaalde documenttypen zien.

## **Zoeken binnen een webpagina of document**

Als je een bestand opent waarin de zoekwoorden zijn gevonden, wordt het bestand vanaf de eerste pagina getoond. Bij een groot bestand, bijvoorbeeld een pdf-bestand van 100 pagina's, moet je daarbinnen opnieuw zoeken naar de pagina waar de door jouw ingevoerde zoekwoorden staan.

De toetsencombinatie  $\text{cctrls} + \text{cf}$  (Windows) of  $\text{ccmd}$  +  $\text{cf}$  (Apple) opent een zoekvenster. Hierin kun je nogmaals het zoekwoord typen. Dit woord wordt vervolgens gemarkeerd in het bestand of op de webpagina. In het venster staat ook hoe vaak het zoekwoord in het bestand voorkomt.

## **Nog slimmer zoeken**

De zoekbalk toont alle zoekresultaten waarin je trefwoord is teruggevonden. Vaak zijn dit er veel. Je kunt daarom de zoekopdracht verfijnen:

- Zoeken *op exacte woorden*: plaats de woorden tussen aanhalingstekens, bijvoorbeeld "arbeidsdeskundig rapport", en alleen de resultaten die deze woordcombinatie bevatten worden getoond.
- Zoek *meerdere woorden*: plaats een + tussen de woorden en de zoekresultaten die alle woorden bevatten worden getoond.
- Zoek *binnen een numeriek bereik*: gebruik drie puntjes om een bereik aan te geven bij numerieke waardes, bijvoorbeeld bureaustoel kosten 100…150.

## **Meer zoekhulpmiddelen van Google**

De tips om slimmer te zoeken werken ook bij zoeken in Google. Daar zijn nog een aantal andere handige filters om de zoekresultaten te verfijnen. Na het tonen van de zoekresultaten kun je via de knop 'Tools' filteren op taal en period